## **01) Devo aprire una missione su fondi di altro ente non appartenente a Sapienza, cosa devo fare?**

Deve inserire la richiesta di missione selezionando nel campo **Tipo richiesta** "Fondi di struttura", indicando nel campo **Note** quale ente curerà il rimborso (es. Missione a carico INFN) e spuntare la casella **Missione senza spese.**

## **02) Sono una/un dottoranda/o (Fisica, Astrofisica, Acceleratori) come posso aprire una missione pagata completamente su fondi del dottorato?**

Oltre a compilare tutti i campi obbligatori presenti nel modulo di apertura missione; dovrà selezionare nel campo **Tipo richiesta** "Fondi di progetto" e nel campo **Responsabile** il nome del coordinatore del dottorato a cui afferisce e aggiungere nel campo **Note** l'indicazione del dottorato a cui afferisce.

## **03) Sono una/un dottoranda/o (Fisica, Astrofisica, Accelaratori) come posso aprire una missione cofinanziata dal dottorato e da un altro fondo?**

Puoi rileggere la risposta al quesito 06 della FAQ avendo cura di compilare la richiesta di missione relativa al finanziamento sui fondi di dottorato secondo l'indicazione della risposta 02 della FAQ.

## **04) Dovendo chiedere l'anticipo delle spese da sostenere come posso indicare anche la spesa massima che posso impegnare per la missione?**

Ricordando che l'anticipo è pari al 75% delle spese preventivate per il viaggio, il pernottamento ed eventuale registrazione a convegni/scuole o simili; sulla nuova piattaforma per richiedere l'anticipo è necessario specificare la previsione di spesa per dette spese; volendo contestualmente fissare il massimale di spesa per la missione laddove necessario si aggiunge nella distinta delle previsioni di spesa la voce "altre spese" imputandogli il differenziale tra la spesa massima per la missione e le spese per le quali si richiede l'anticipo.

# **05) Sono una/un afferente a Sapienza (assegnista, ricercatrice/ricercatore e/o equiparata/o a dipendente Sapienza) ho account di posta elettronica @uniroma1.it, ma entrando su UWEB non trovo il modulo per aprire la missione; cosa devo fare?**

Se aprendo U-WEB non le compare il modulo LE MIE MISSIONI come indicato in figura

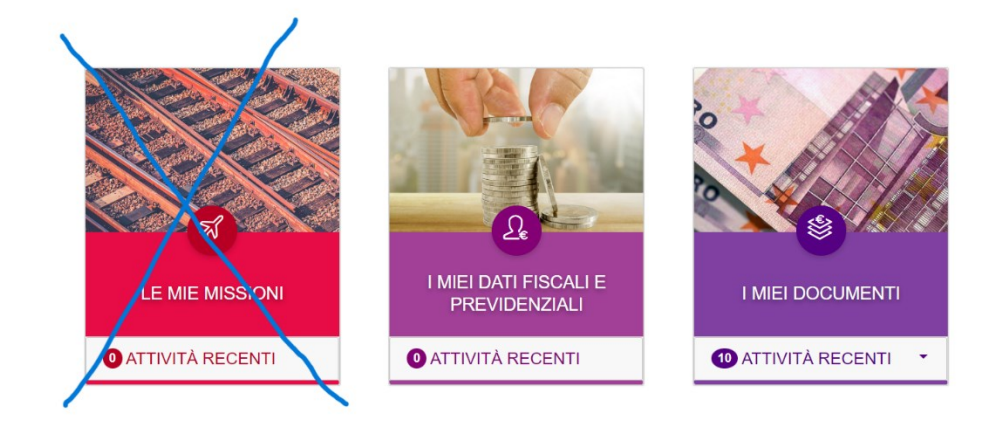

Sicuramente deve regolarizzare il suo status, in quanto su UGOV non sarà registrata/o correttamente. Quindi per la missione dovrà seguire le indicazioni alla risposta 07 della FAQ ma dovrà al più presto risolvere la sua questione amministrativa relativa a come è registrata/o sulla piattaforma UGOV.

## **06) Parto per una missione cofinanziata da due o più fondi, come faccio ad aprire la missione?**

Dovrà aprire una missione con gli stessi dati (luogo di svolgimento, date partenza e ritorno) per ogni fondo su cui graverà il rimborso della missione; avendo cura di mettere la spunta nella casella **Missione cofinanziata** presente sul modulo di apertura missione. In questa occasione può risultare conveniente utilizzare la funzione duplica messa a disposizione dalla piattaforma, come indicato al punto 1.5 del manuale.

È possibile inserire una nuova richiesta a partire da una richiesta già inserita. Per duplicare una richiesta, si deve selezionare la funzione 'Le Mie Missioni',

#### 1.5 Duplicazione Richiesta Missione

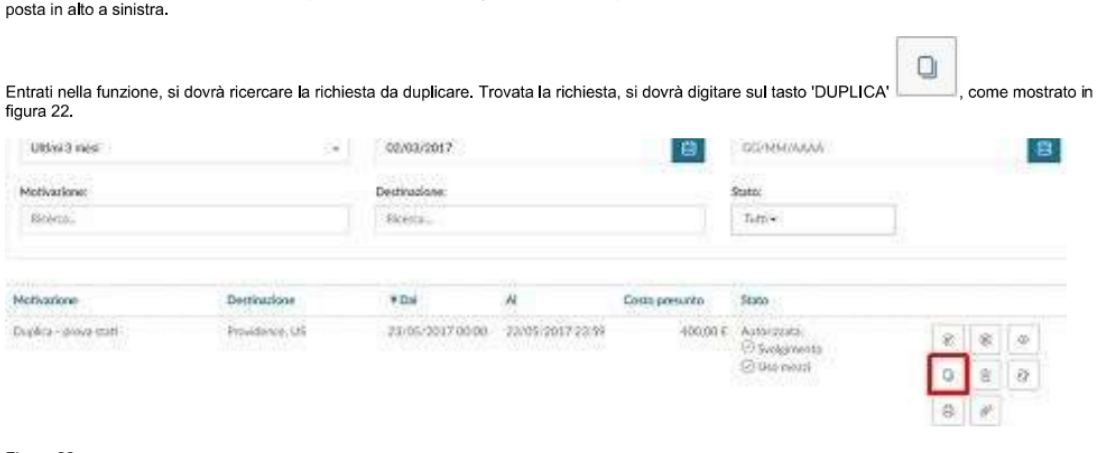

#### Figura 22

Digitando sul tasto 'DUPLICA' il sistema passerà nella funzione di inserimento di una nuova richiesta. Tale richiesta avrà tutti i dati valorizzati con le informazioni presenti nella richiesta duplicata, e saranno tutti modificabili.

Terminata la modifica dei dati si salverà la nuova richiesta.

## **07) Sono un afferente ad ente esterno a Sapienza (non ho account di posta @uniroma1.it) come posso aprire una missione su fondi del dipartimento?**

Nel suo caso non essendo previsto dalla nuova piattaforma l'accesso a chi non è titolare di posta elettronica nel dominio uniroma1.it dovrà necessariamente presentare la richiesta di apertura tramite l'opportuno modulo (a secondo del ruolo) tra quelli presenti nella pagina modulistica del [Dipartimento;](https://www.phys.uniroma1.it/fisica/uffici/amministrazione/modulistica) che dovrà far pervenire all'email dell'ufficio missioni:

[ufficiomissioni.fisica@uniroma1.it](mailto:ufficiomissioni.fisica@uniroma1.it)